# **iOS 17.2 et Découvrez ces nouvelles fonctionnalités sur votre iPhone**

*L'application Journal, la vérification des clés de contact et bien plus encore viennent d'atterrir sur votre iPhone*

Zachary McAuliffe Rédactrice en chef :

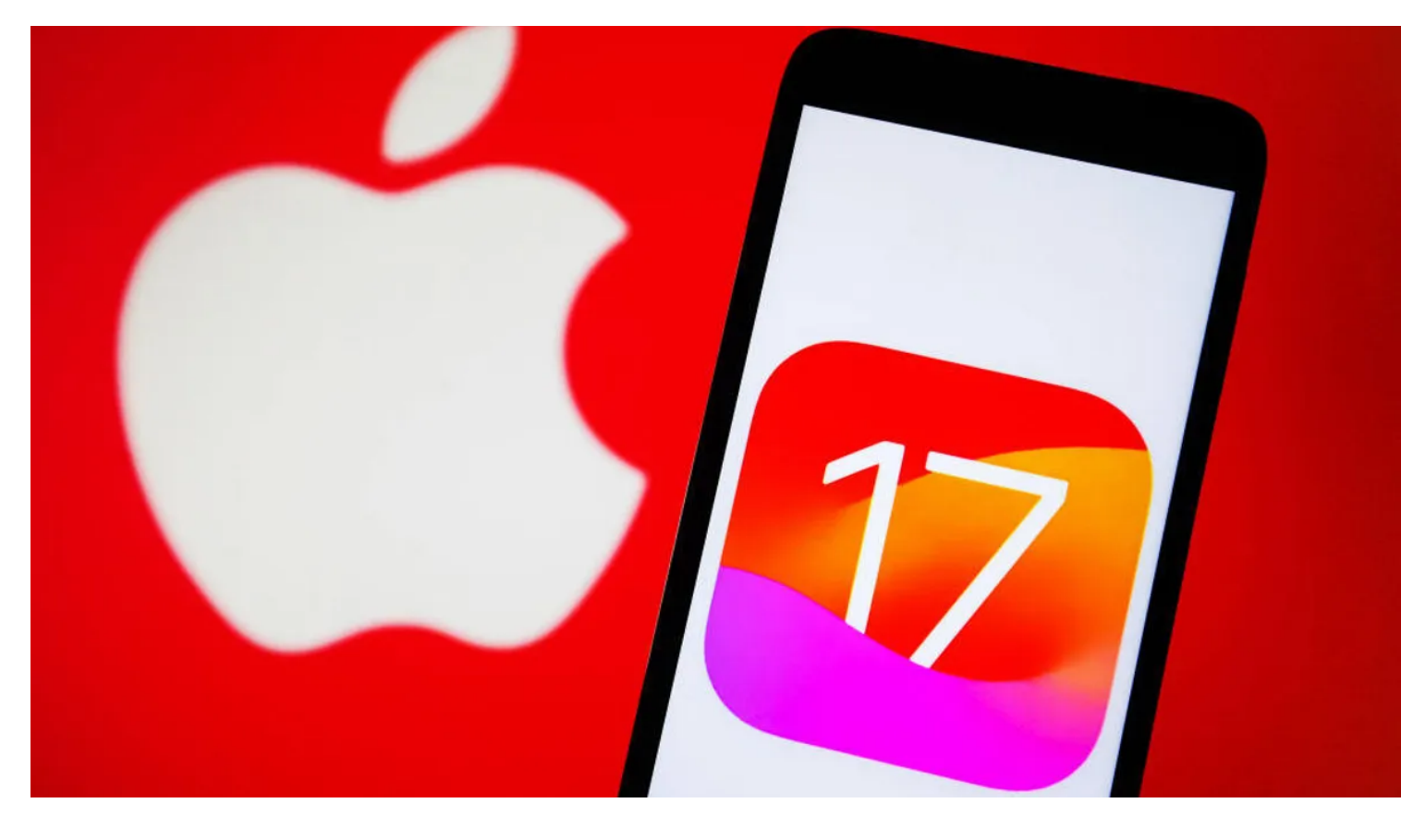

Apple a publié iOS 17.2 le 11 décembre, plus d'un mois après la sortie [d'iOS 17.1.](https://www.cnet.com/tech/mobile/ios-17-1-your-iphone-just-got-these-new-features/)

La mise à jour comprend des correctifs de sécurité et des correctifs, ainsi que plus d'une douzaine de nouvelles fonctionnalités utiles, telles que [l'application Journal](https://www.cnet.com/tech/services-and-software/ios-17s-new-journal-app-uses-ai-to-suggest-what-to-write-about/) tant attendue et la [vérification des clés de contact](https://www.cnet.com/tech/services-and-software/apple-beefs-up-security-for-icloud-imessage/). Il dispose également de fonctionnalités amusantes comme la possibilité de réagir aux messages avec [des](https://www.cnet.com/tech/mobile/ios-17-lets-you-turn-your-favorite-pictures-into-live-stickers/) [autocollants en direct](https://www.cnet.com/tech/mobile/ios-17-lets-you-turn-your-favorite-pictures-into-live-stickers/).

Pour télécharger la mise à jour, accédez à **Paramètres** > **Général** > **Mise à jour logicielle**, appuyez sur **Installer maintenant** et suivez les instructions à l'écran.

Voici les nouveautés de votre iPhone avec iOS 17.2.

## **L'application Journal**

Apple a finalement publié [l'application Journal](https://www.cnet.com/tech/services-and-software/what-is-ios-17s-journal-app-and-how-does-it-work/) avec iOS 17.2.

Le géant de la technologie a annoncé l'application lors de l'événement WWDC de la société en juin aux côtés [d'iOS 17](https://www.cnet.com/tech/mobile/ios-17-review-standby-mode-meaningful-changes-in-messages-and-more/), mais elle était absente du lancement de la mise à jour le 18 septembre.

Apple a déclaré lors de la WWDC que l'application utilise l'apprentissage automatique sur l'appareil pour créer des suggestions d'écriture personnalisées.

Certaines de ces suggestions sont créées à partir d'informations sur votre iPhone, comme les photos que vous avez prises et la musique et les podcasts que vous avez écoutés tout au long de la journée.

Si vous oubliez le podcast que vous avez écouté plus tôt dans la journée - comme je le fais régulièrement l'application vous montre cette information lorsque vous allez faire une entrée.

**REFLECTION** 

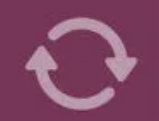

Recall a new idea you had recently. What led to that idea and how can you make time for those things?

**REFLECTION** 

Write about a time you gave someone an unexpected gift.

**REFLECTION** 

Who cheers you up when you're feeling down?

Par défaut, le journal affiche plusieurs réflexions à la fois.

Capture d'écran par Zach McAuliffe/CNET

L'application vous montre également une poignée de sujets sur lesquels écrire, appelés Réflexions.

Certains des miens incluaient : « Écrivez à propos d'une fois où vous avez offert un cadeau inattendu à quelqu'un » et « Qui vous remonte le moral quand vous vous sentez déprimé ? »

Si vous ne voulez pas écrire sur ce que vous avez écouté ou utiliser une réflexion, vous pouvez simplement écrire en appuyant sur le bouton **Nouvelle entrée**.

Dans **Nouvelle** entrée, vous pouvez écrire ce que vous voulez, créer une note vocale, prendre une photo ou créer une vidéo à ajouter à votre entrée de journal.

Vous pouvez également verrouiller l'application après sa fermeture pendant une durée définie pour plus de confidentialité.

Si vous fermez l'application et que vous ne la rouvrez pas pendant un certain temps (par exemple, cinq minutes), elle vous demandera votre Face ID ou votre code d'accès pour l'ouvrir à nouveau.

#### **Vérification de la clé de contact dans les messages**

Apple a annoncé la vérification de la [clé de contact](https://www.apple.com/newsroom/2022/12/apple-advances-user-security-with-powerful-new-data-protections/) en décembre 2022, et la fonctionnalité de sécurité est finalement apparue dans iOS 17.2.

« Avec la vérification de la clé de contact iMessage, les utilisateurs qui font face à des menaces numériques extraordinaires - tels que les journalistes, les militants des droits de l'homme et les membres du gouvernement - peuvent choisir de vérifier davantage qu'ils n'envoient des messages qu'aux personnes qu'ils visent », a déclaré Apple dans un communiqué de presse l'année dernière.

Apple a écrit que de nombreuses personnes ne seront pas la cible d'une cyberattaque, mais la vérification de la clé de contact offre aux personnes susceptibles d'être une cible une couche de sécurité supplémentaire.

Pour activer la vérification de la clé de contact, accédez à **Réglages > l'identifiant Apple >** Vérification de la clé de contact, touchez le curseur à côté de **Vérification dans iMessage** et suivez les instructions à l'écran.

### **Réagissez avec des autocollants dynamiques**

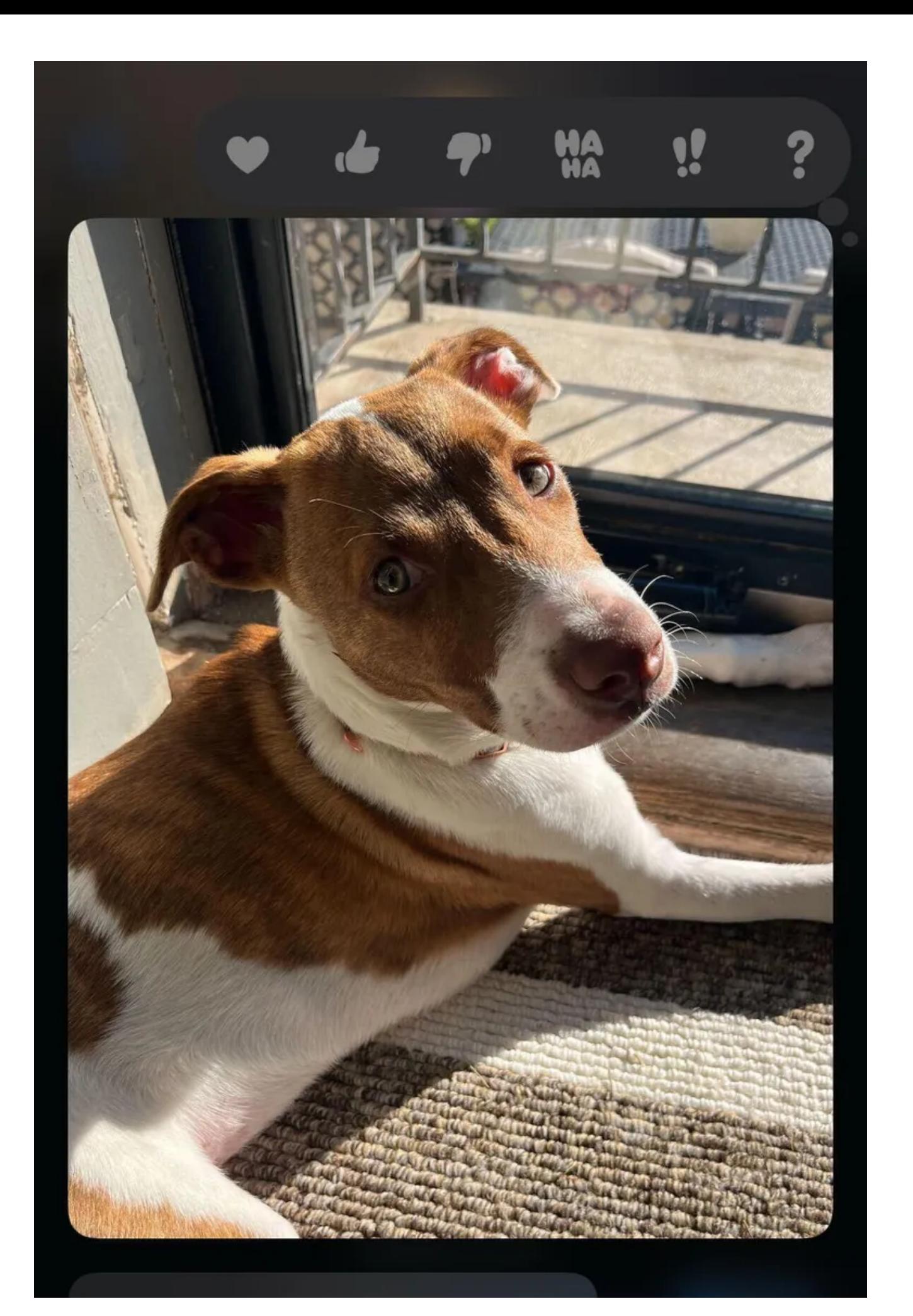

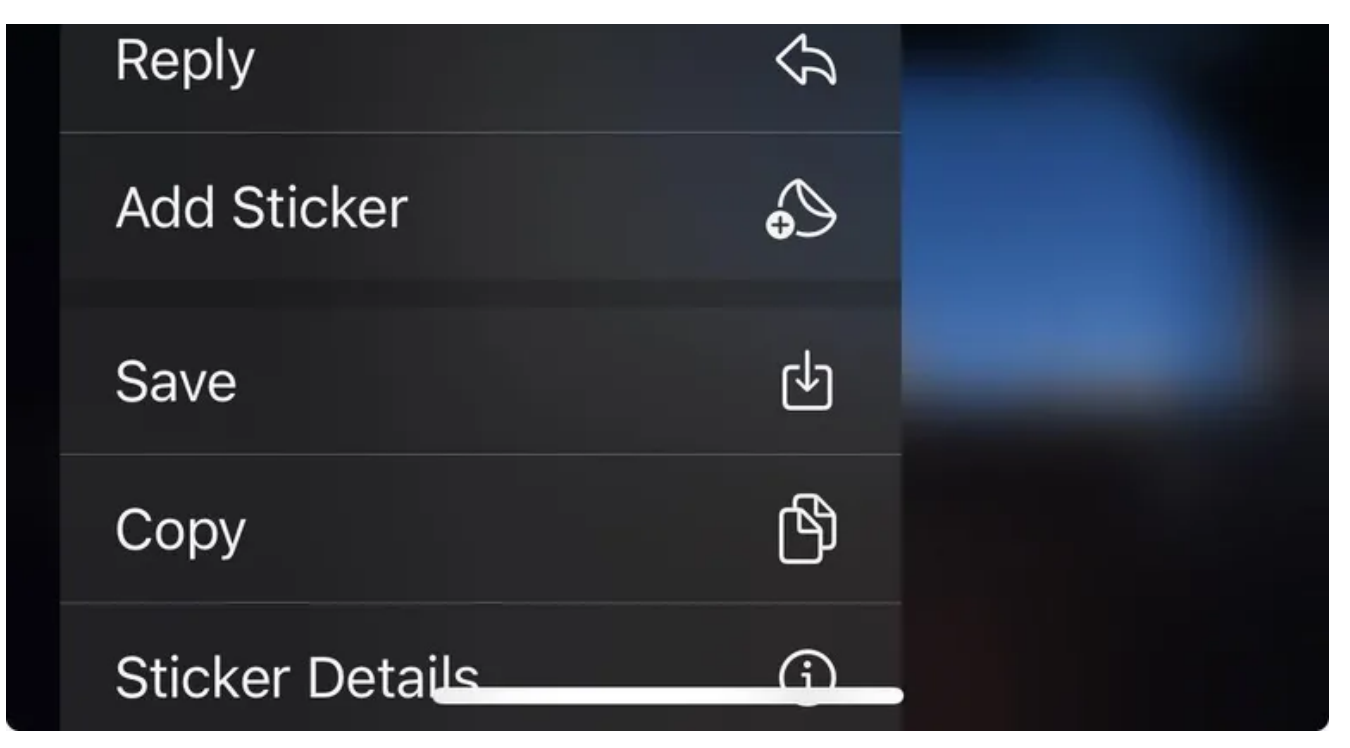

C'est ainsi que vous réagissez à un texte avec un autocollant en direct, mais honnêtement, la réaction du cœur suffirait dans ce cas.

Capture d'écran par Zach McAuliffe/CNET

[Live Stickers](https://www.cnet.com/tech/mobile/ios-17-lets-you-turn-your-favorite-pictures-into-live-stickers/) est une nouvelle fonctionnalité qu'Apple a introduite dans iOS 17 au lancement.

Cette fonctionnalité vous permet de créer vos propres autocollants à partir de photos que vous avez prises. Dans iOS 17.2, vous pouvez réagir aux textes dans Messages avec vos autocollants dynamiques.

Pour réagir avec un autocollant dynamique, appuyez longuement sur un texte comme vous le feriez pour ajouter une réaction, puis appuyez sur **Ajouter un autocollant** dans le menu déroulant pour afficher vos autocollants.

### **Nouveaux réglages Apple Music**

Si vous vous abonnez à [Apple Music](https://music.apple.com/us/browse?at=1001lSn4&itsct=music_box&itscg=30200&ls=1&ct=cn-__COM_CLICK_ID__-dtp) (qui coûte 11 \$ par mois), iOS 17.2 vous permet d'ajouter automatiquement les chansons que vous avez ajoutées à votre bibliothèque.

Si vous n'aimez pas cela, vous pouvez désactiver le paramètre en accédant **à Paramètres > Musique** et en appuyant sur le bouton à côté de **Ajouter des chansons préférées**.

## **Plus de personnalisation Memoji**

Dans iOS 17.2, il existe un nouveau menu dans l'éditeur de Memoji appelé **Corps** qui vous permet de modifier l'apparence du corps de votre [Memoji](https://www.cnet.com/tech/mobile/heres-how-to-make-your-memoji-as-unique-and-awesome-as-you/).

Vous pouvez ajuster la taille, le buste, les épaules et les bras de votre Memoji dans ce menu.

Seules trois options sont disponibles dans chacune de ces sections pour le moment, de sorte que Memoji n'est pas un menu complet de création de personnage comme vous le verriez dans un jeu vidéo.

### **Modifier les sons et l'haptique des notifications par défaut**

Dans iOS 17.2, Apple vous permet de modifier le son de notification par défaut.

C'est la première fois qu'Apple permet aux utilisateurs d'iPhone de modifier le son de notification par défaut.

Pour modifier ce son, allez dans **Paramètres > Sons et haptiques > Alertes par défaut**, et vous pourrez sélectionner des tonalités nouvelles et classiques.

Dans le menu **Alertes par défaut**, vous pouvez également modifier votre haptique en appuyant sur **Haptique** en haut de la page.

Ici, vous pouvez choisir entre une poignée de modèles haptiques, et vous pouvez créer une haptique personnalisée en appuyant sur **Créer une nouvelle vibration**.

## **Photos et Apple Music fonctionnent ensemble**

Si vous accédez à l'application Photos après la mise à jour vers iOS 17.2, Photos vous demandera l'autorisation d'accéder à votre bibliothèque Apple Music.

L'écran indique qu'il utilisera les chansons de votre bibliothèque pour organiser les chansons de vos souvenirs.

# **Menu AppleCare et garantie**

Dans iOS 17.2, si vous accédez **à Réglages > Général**, vous verrez une nouvelle option appelée **AppleCare et Garantie**.

Si vous utilisez cette option, vous verrez tous vos appareils qui sont ou ne sont pas couverts par AppleCare ou une garantie.

Dans les versions bêta précédentes, cette option s'appelait Couverture.

### **Flèche de rattrapage dans Messages**

Une nouvelle fonctionnalité d'iOS 17.2 peut vous aider à comprendre ce qui se passe dans un groupe de SMS ou si quelqu'un vous envoie beaucoup de messages.

La version bêta ramène la flèche de rattrapage à Messages, donc si vous vous réveillez d'une sieste avec beaucoup de messages, vous pouvez sauter au début des nouveaux messages et suivre le drame pour le contexte.

La flèche de rattrapage se trouvait dans certaines des premières versions bêta d'iOS 17, mais elle a été absente depuis.

## **Nouvelles options de partage d'affiches de contact**

Dans iOS 17.2, vous pouvez désormais partager votre Publiposteur de contact via Téléphone et FaceTime.

Si vous allez dans **Réglages** et **Téléphone** ou **FaceTime**, vous verrez une option appelée **Partager le nom et la photo**.

Appuyez dessus et vous pouvez choisir de partager automatiquement votre Poster de contact avec vos contacts ou d'exiger que votre téléphone demande toujours avant de partager.

Cette fonctionnalité n'était disponible que dans Message auparavant.

# **Mise à jour du bouton d'action de l'iPhone 15 Pro**

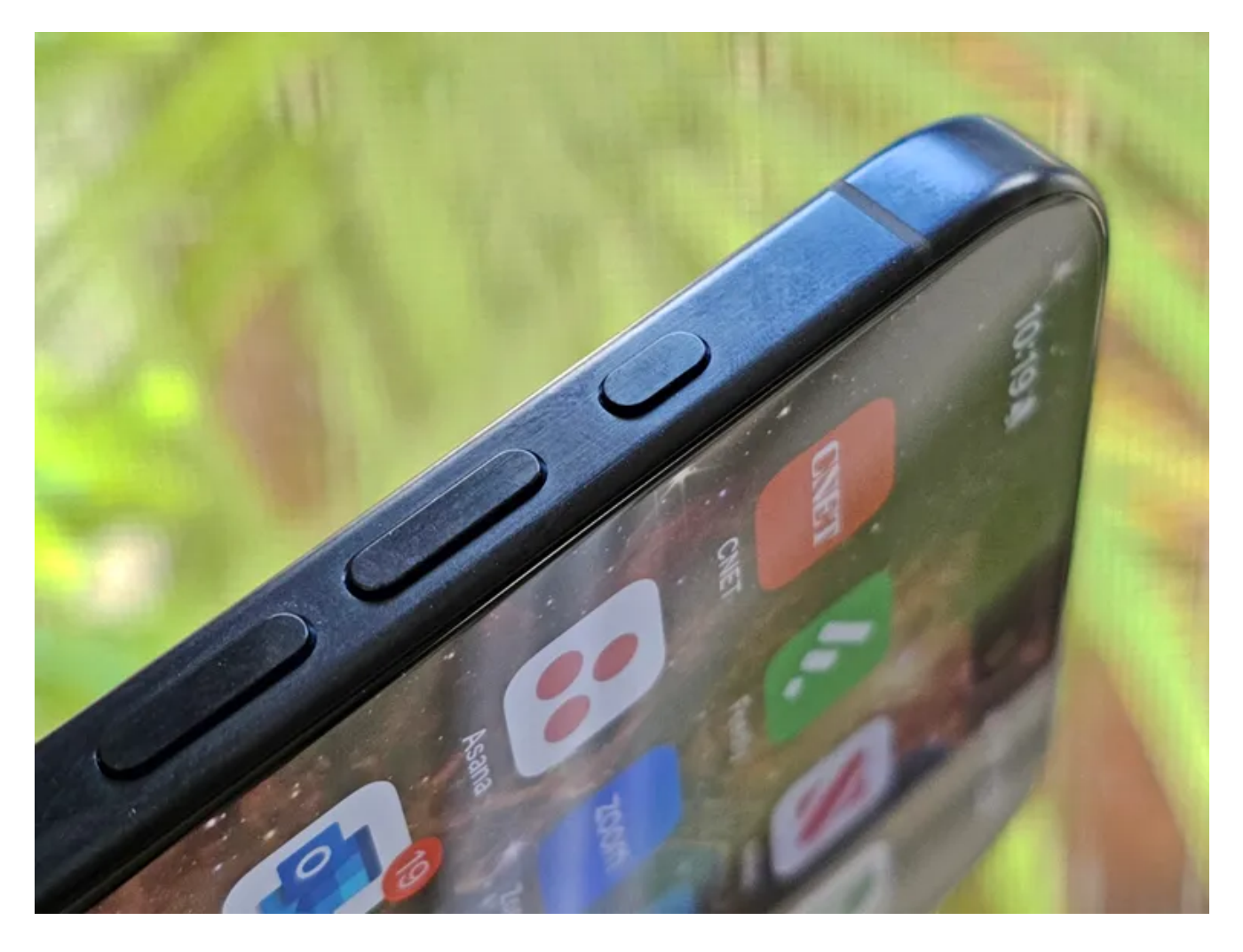

Apple a remplacé l'interrupteur de sourdine sur le côté de l'iPhone 15 Pro par le bouton d'action.

#### Nelson Aguilar/CNET

Avec iOS 17.2, le [bouton d'action de l'iPhone 15 Pro dispose désormais d'une](https://www.cnet.com/tech/mobile/use-your-iphone-15-pros-new-action-button-for-more-than-one-thing/) fonction de traduction.

La nouvelle fonction vous permet de traduire rapidement des phrases ou d'avoir une conversation avec quelqu'un dans une autre langue.

#### **Partage de contenu entre votre iPhone et Apple Vision Pro**

Apple a annoncé son [casque Vision Pro](https://www.cnet.com/tech/computing/apple-vision-pro-hands-on-far-better-than-i-was-ready-for/) lors de la WWDC en juin.

Bien que vous ne puissiez pas encore acheter le Vision Pro - Apple prévoit que le casque soit [disponible aux](https://www.apple.com/apple-vision-pro/) [États-Unis au début de 2024](https://www.apple.com/apple-vision-pro/) - iOS 17.2 introduit un paramètre pour permettre à votre iPhone de fonctionner comme un écran supplémentaire pour celui-ci.

Le paramètre s'appelle AirPlay Receiver et se trouve sous **AirPlay et Handoff** dans les paramètres. Apple écrit que AirPlay Receiver vous permet de diffuser ou de partager du contenu de votre casque Vision Pro vers votre iPhone.

## **Enregistrement vidéo spatial pour l'iPhone 15 Pro et Pro Max**

Une nouvelle fonctionnalité d'iOS 17.2 permet aux utilisateurs d'iPhone 15 Pro et Pro Max d'enregistrer des [vidéos spatiales](https://www.cnet.com/).

Cette fonctionnalité permettra de visualiser la vidéo en 3D sur le prochain casque Vision Pro.

Les vidéos spatiales peuvent également être visualisées dans l'application Photos comme des vidéos normales.

### **Désactiver les prédictions en ligne sur votre clavier**

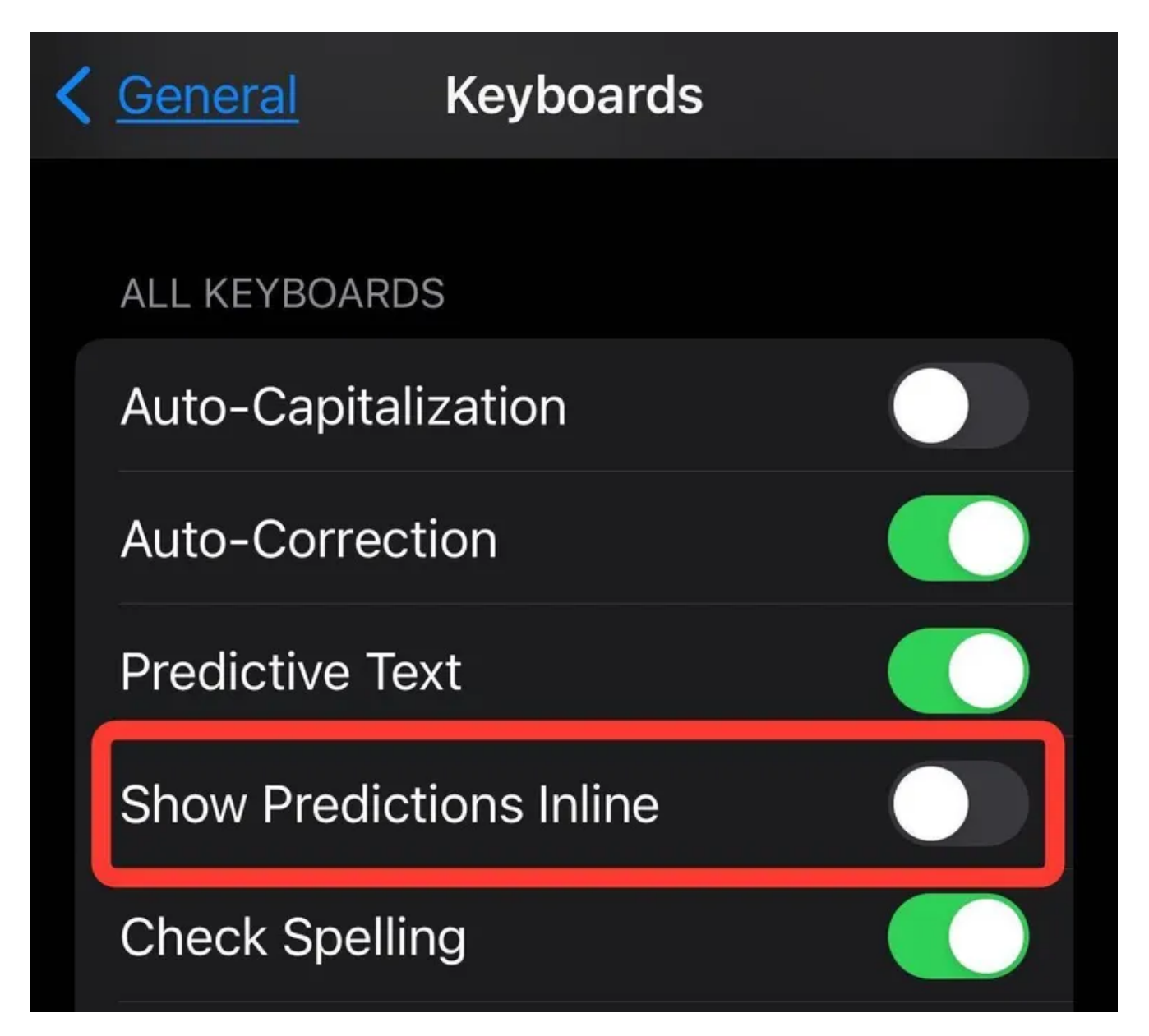

Si les mots gris sont gênants, vous pouvez maintenant les annuler.

Capture d'écran par Zach McAuliffe/CNET

Avez-vous déjà tapé un texte dans Messages et soudain un mot gris apparaît devant votre curseur ? C'est ce qu'on appelle les [prédictions de texte en ligne](https://www.cnet.com/tech/services-and-software/ios-17-2-how-to-stop-inline-predictive-text-when-youre-typing/), et si vous avez déjà été confus ou ennuyé par cette fonctionnalité, iOS 17.2 introduit la possibilité de la désactiver.

## **Avertissements de contenu plus sensible**

Les avertissements [de contenu sensible ont été introduits](https://www.cnet.com/tech/services-and-software/this-ios-17-feature-blocks-unsolicited-nudes-on-your-iphone/) dans iOS 17 et floutent les images et les vidéos qui apparaissent dans certains services Apple et qui peuvent contenir de la nudité.

Avec iOS 17.2, ces avertissements ont été étendus pour inclure des autocollants en direct et des affiches de contact susceptibles d'inclure de la nudité.

### **Plus de demandes Siri**

Dans iOS 17.2, vous pouvez poser quelques nouvelles questions à Siri, comme votre altitude et votre heure d'arrivée estimée si vous utilisez l'assistant vocal pour obtenir un itinéraire.

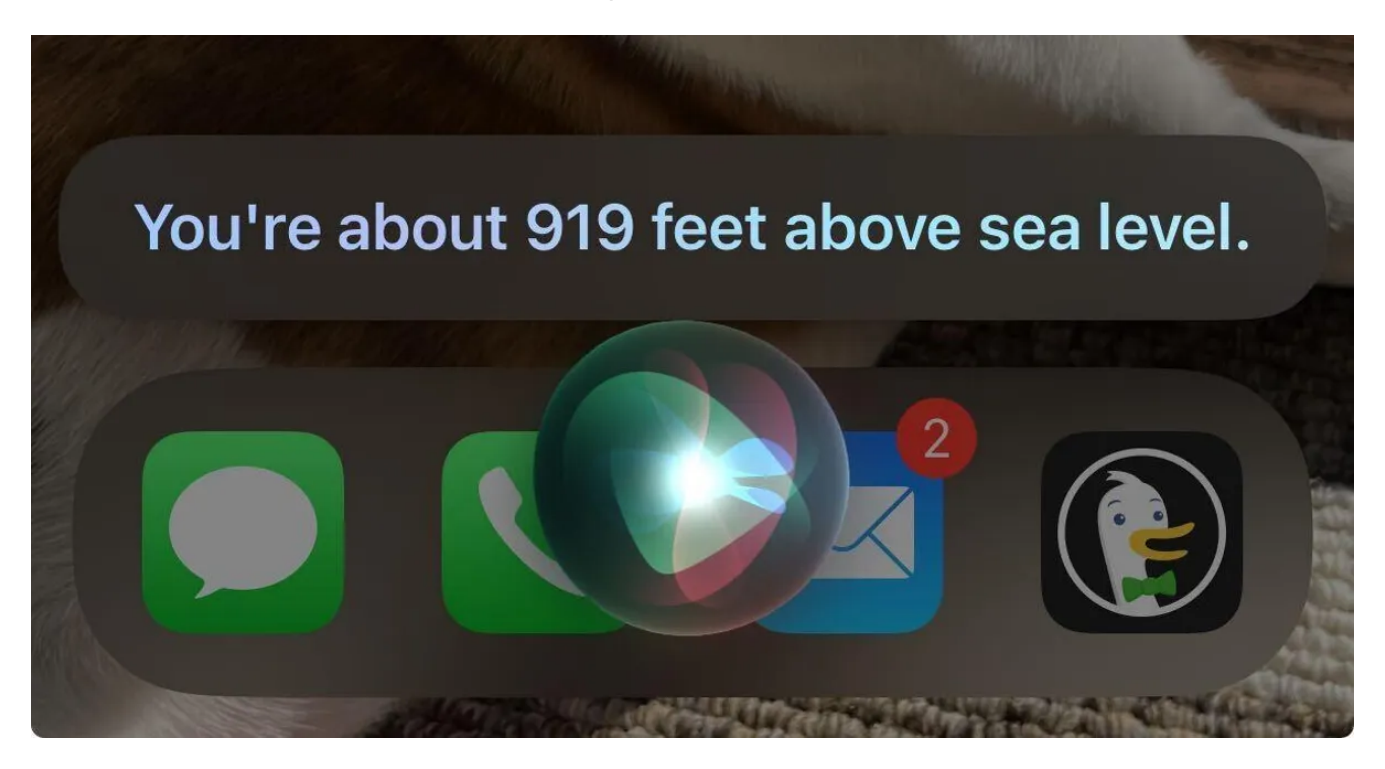

Je suis à environ 919 pieds au-dessus du niveau de la mer, selon Siri.

Capture d'écran par Zach McAuliffe/CNET

## **Mise à jour du widget et de l'application Météo**

Dans les versions précédentes d'iOS, vous aviez trois options pour un widget Météo : une petite vignette, une barre de tuiles moyenne et une grande tuile qui occupait la moitié de votre écran.

Tous ont montré les conditions météorologiques actuelles plus en détail au fur et à mesure qu'ils augmentaient en taille.

Avec iOS 17.2, vous avez le choix entre six widgets.

Les trois premiers sont les petites, moyennes et grandes tuiles d'origine.

Les trois nouveaux widgets sont tous de la même taille que la petite tuile, mais affichent plus de détails pour la journée.

Une tuile indique l'état actuel, les précipitations, l'indice UV, les niveaux de vent et l'indice de qualité de l'air. Une autre tuile montre les conditions actuelles ainsi que les conditions attendues pour les quatre prochains jours.

La dernière nouvelle tuile indique quand vous pouvez vous attendre au lever et au coucher du soleil.

L'application dispose également de quelques nouvelles fonctionnalités, comme un calendrier lunaire interactif, la quantité de pluie pour votre région au fil du temps, ainsi que la vitesse et la direction du vent. La mise à jour de l'application Météo, c'est comme si vous aviez votre propre météorologue dans votre poche.

## **Nouveau widget d'horloge numérique**

Dans iOS 17.2, le widget d'horloge est également mis à jour.

Le widget vous donne maintenant la possibilité d'utiliser une horloge numérique pour lire facilement l'heure.

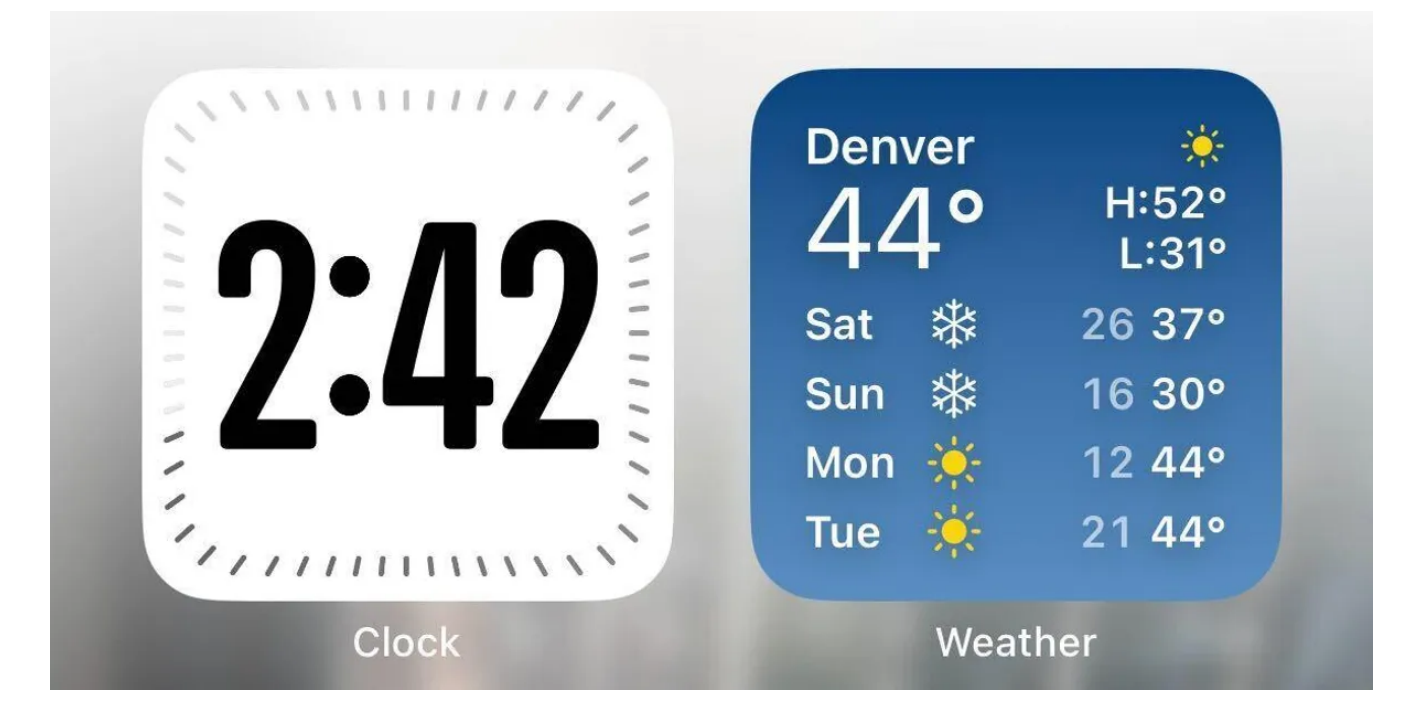

Le nouveau widget d'horloge numérique est plus facile à lire, et le nouveau widget météo contient plus d'informations dans un petit paquet.

Capture d'écran par Zach McAuliffe/CNET

# **L'application Actualités prend en charge les activités en direct**

L'application News reçoit également une mise à jour dans iOS 17.2.

Désormais, vous pouvez activer les activités en direct pour l'application, afin de pouvoir suivre les événements d'actualité, comme les élections, tels qu'ils se produisent sur les iPhones compatibles avec l'activité [en direct](https://www.cnet.com/tech/services-and-software/iphones-new-ios-16-1-lock-screen-feature-gives-you-live-updates-from-your-favorite-apps/).

# **Mise à jour de l'app Apple TV**

L'application Apple TV reçoit également une mise à jour avec iOS 17.2.

Si vous ouvrez l'application et appuyez sur **Store** dans le menu du bas, vous verrez que les sections **Films** et **Séries TV** en haut de votre écranont disparu.

#### **Option de sensibilisation locale dans les alertes d'urgence**

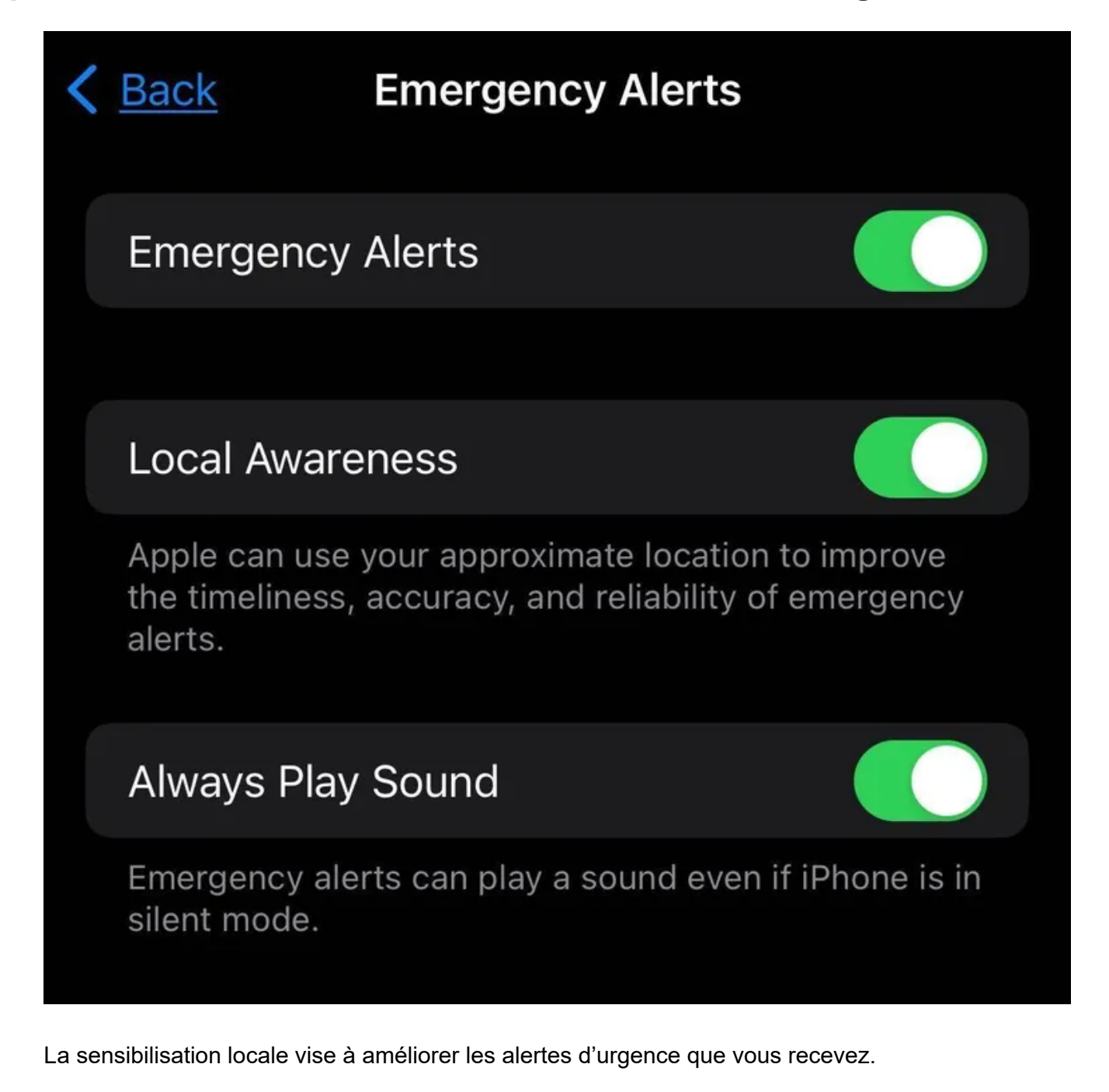

Capture d'écran par Zach McAuliffe/CNET

Avec iOS 17.1, il existe une nouvelle option dans le menu Alertes d'urgence appelée Sensibilisation locale. Apple écrit que si vous activez cette option, elle utilise votre emplacement approximatif pour améliorer la précision, la rapidité et la fiabilité des alertes d'urgence que vous recevez.

## **Plus d'options de personnalisation de l'affiche Contact**

[Contact Posters](https://www.cnet.com/tech/services-and-software/iphone-will-let-you-set-a-custom-image-or-memoji-for-your-calls-with-ios-17/) est une autre nouvelle fonctionnalité introduite par Apple avec iOS 17. Avec iOS 17.2, vous pouvez personnaliser encore plus vos affiches de contact en vous donnant la possibilité de donner à une affiche de contact un texte aux couleurs de l'arc-en-ciel.

Voici les notes de version complètes d'iOS 17.2 :

À propos de cette mise à jour

#### **Journal**

Journal est une nouvelle application qui te permet d'écrire sur les petits moments et les grands événements de ta vie afin que tu puisses pratiquer la gratitude et améliorer ton bien-être.

Les suggestions de journalisation vous permettent de vous souvenir facilement de vos expériences en regroupant intelligemment vos sorties, vos photos, vos séances d'entraînement et plus encore dans des moments que vous pouvez ajouter à votre journal.

Les filtres vous permettent de trouver rapidement des entrées marquées d'un signet ou d'afficher des entrées avec des pièces jointes afin que vous puissiez revenir sur les moments clés de votre vie et y réfléchir.

Les notifications programmées vous aident à tenir un journal cohérent en vous rappelant d'écrire aux jours et à l'heure que vous choisissez.

Possibilité de verrouiller votre journal à l'aide de Touch ID ou Face ID.

La synchronisation iCloud assure la sécurité et le chiffrement de vos entrées de journal sur iCloud.

#### **Bouton d'action**

Option de traduction pour le bouton Action sur l'iPhone 15 Pro et l'iPhone 15 Pro Max pour traduire rapidement des phrases ou avoir une conversation avec quelqu'un dans une autre langue.

#### **Caméra**

La vidéo spatiale vous permet de capturer des vidéos sur l'iPhone 15 Pro et l'iPhone 15 Pro Max afin que vous puissiez revivre vos souvenirs en trois dimensions sur Apple Vision Pro.

Amélioration de la vitesse de mise au point de l'appareil photo téléobjectif lors de la capture de petits objets éloignés sur l'iPhone 15 Pro et l'iPhone 15 Pro Max.

#### **Messages**

La flèche de rattrapage vous permet d'accéder facilement à votre premier message non lu dans une conversation en appuyant sur la flèche visible dans le coin supérieur droit.

L'option Ajouter un autocollant dans le menu contextuel vous permet d'ajouter un autocollant directement à une bulle.

Les mises à jour des Memoji incluent la possibilité d'ajuster la forme du corps de n'importe quel Memoji.

La vérification de la clé de contact fournit des alertes automatiques et des codes de vérification des contacts pour aider à vérifier que les personnes confrontées à des menaces numériques extraordinaires n'envoient des messages qu'aux personnes qu'elles visent.

#### **Temps**

Les quantités de précipitations vous aident à rester au courant des conditions de pluie et de neige pour une journée donnée au cours des 10 prochains jours.

De nouveaux widgets vous permettent de choisir parmi les précipitations de l'heure suivante, les prévisions quotidiennes, les heures de lever et de coucher du soleil et les conditions actuelles telles que la qualité de l'air, les sensations ressenties et la vitesse du vent.

L'instantané de la carte des vents vous permet d'évaluer rapidement les modèles de vent et d'accéder à la superposition animée de la carte des vents pour vous préparer aux conditions de vent prévues pour les prochaines 24 heures.

Le calendrier lunaire interactif vous permet de visualiser facilement la phase de la lune n'importe quel jour du mois suivant.

#### **Cette mise à jour inclut également les améliorations et corrections de bogues suivantes :**

Prise en charge par Siri pour l'accès privé aux données de l'app Santé et leur enregistrement à l'aide de votre voix.

Améliorations d'AirDrop, notamment des options étendues de partage de contacts et la possibilité de partager des cartes d'embarquement, des billets de cinéma et d'autres cartes éligibles en réunissant deux iPhones.

La liste de lecture Morceaux favoris d'Apple Music vous permet de revenir rapidement aux morceaux que vous marquez comme favoris.

L'utilisation de l'historique d'écoute dans Apple Music peut être désactivée dans un mode de concentration afin que la musique que vous écoutez n'apparaisse pas dans la section Lecture récente et n'influence pas vos recommandations.

Un nouveau widget d'horloge numérique vous permet d'avoir rapidement un aperçu de l'heure sur votre écran d'accueil et en veille.

La fonction de remplissage automatique améliorée identifie les champs dans les fichiers PDF et autres formulaires, ce qui vous permet de les remplir avec des informations telles que les noms et les adresses de vos contacts.

De nouvelles dispositions de clavier prennent en charge 8 langues samies.

L'avertissement relatif au contenu sensible concernant les autocollants dans Messages vous empêche de voir un autocollant contenant de la nudité s'afficher de manière inattendue.

Prise en charge du chargeur Qi2 pour tous les modèles d'iPhone 13 et d'iPhone 14.

Résout un problème qui pouvait empêcher la recharge sans fil dans certains véhicules.

Certaines fonctionnalités peuvent ne pas être disponibles dans toutes les régions ou sur tous les appareils Apple.

Pour plus d'informations sur les correctifs de sécurité des mises à jour logicielles Apple, veuillez consulter ce site Web :

#### [https://support.apple.com/kb/HT201222](https://support.apple.com/en-us/HT201222)

Pour plus d'actualités Apple, voici ce qui pourrait être inclus dans iOS 17.3, ce qui était inclus dans iOS 17.1 et notre [aide-mémoire](https://www.cnet.com/tech/mobile/ios-17-cheat-sheet-what-you-need-to-know-about-the-iphone-update/) [iOS 17.](https://www.cnet.com/tech/services-and-software/ios-17-3-beta-1-what-could-be-coming-to-your-iphone-soon/)

*Recherche et mise en page par: Michel Cloutier CIVBDL 20231221 "C'est ensemble qu'on avance"*